# **Port Range Triggering on the CVR100W VPN Router**

# **Objective**

Port Forwarding is used to redirect packets sent over the Internet from one port on the WAN to a different port on the LAN. This feature is useful as packets have clear paths to the intended destination. Port range triggering is considered to be dynamic port forwarding. When a host connected to the CVR100W opens a trigger port that is configured in a port range triggering rule, the CVR100W forwards the configured ports to the host. Once the triggered ports are closed by the host, the CVR100W closes the forwarded ports. Port triggering only opens ports when they are triggered. This makes it more secure compared to single port forwarding and port range forwarding. A triggering rule does not require an IP address because any computer connected to the CVR100W can utilize the rule, however the rule can only be used by one computer at any time.

This article explains how to configure port range triggering on the CVR100W VPN Router.

To configure single port forwarding refer to the article Single port Forwarding on the CVR100W VPN Router. To configure port range forwarding, refer to the article Port Range Forwarding on the CVR100W VPN Router.

## **Applicable Device**

• CVR100W VPN Router

### **Software Version**

 $• 1.0.1.19$ 

### **Port Range Triggering Configuration**

Step 1. Log in to the web configuration utility and choose **Firewall > Port Range Triggering** . The Port Range Triggering page opens:

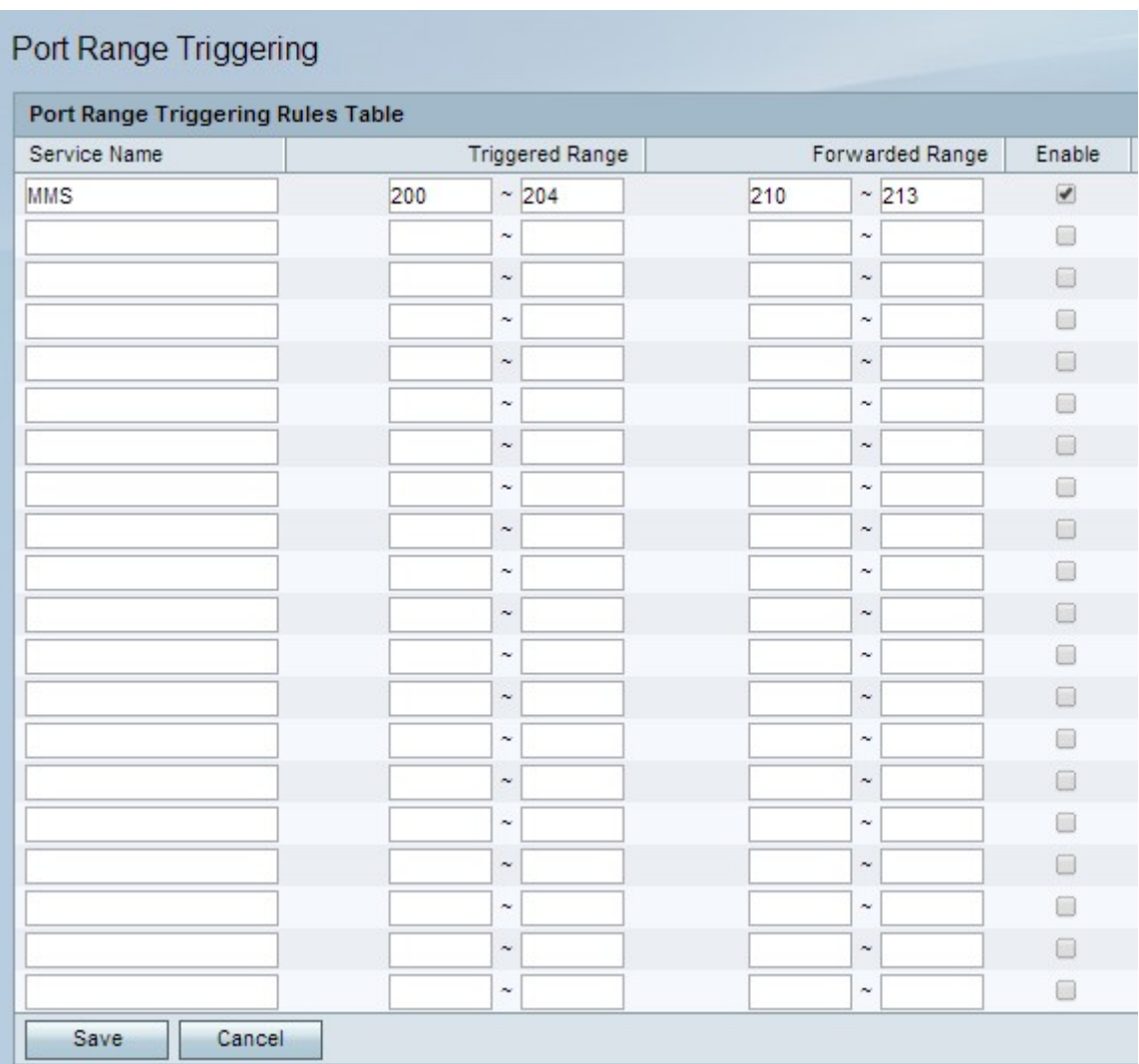

Step 2. In the Service Name field, enter a name for the service that you want to configure ports for.

Step 3. In the Triggered Range fields, enter the range of ports that will trigger the rule.

Step 4. In the Forwarded Range fields, enter the range of ports that will be forwarded when the rule is triggered.

Step 5. Check **Enable** to enable the configured rule.

Step 6. Click **Save**.